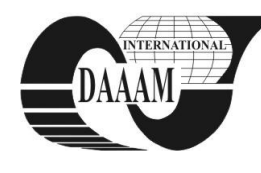

*DAAAM Symposium*

# **THE REMOTE MONITORING AND CONTROLLING REAL SYSTEMS VIA THE GSM NETWORK GPRS/EDGE DATA TRANSFER**

# **MATYSEK, M[iroslav]; ADAMEK, M[ilan]; NEUMANN, P[etr] & KARAFIAT, T[omas]**

*Abstract: The goal of this work was to design and realize a remote real system monitoring and controlling with the help of a mobile phone in the client/server structure. The client segment running in a GSM mobile phone was realized in the Java Micro Edition environment. Internet data transfer is supported by GPRS/EDGE service and TCP/IP protocol. The server segment was created in Java Standard Edition. A simple desktop application controlled via the system concerned is a part of the server segment running on a PC*

*Key words: remote monitoring, remote control, real systems, GPRS/EDGE, Java*

# **1. INTRODUCTION**

There are not many professional systems for the remote monitoring and controlling of simple real systems via GSM GPRS/EDGE data services in Czech Republic.

The mobile monitoring and controlling system has been exclusively designed for simple real systems with slower events occurrence because of limited response time with mobile GPRS/EDGE data transfer.

This work was inspired with some similarly working mobile phone applications. These applications are programmed in Java language, and for example, they are intended for sending SMS to the GSM operators´ unpaid SMS portals.

## **2. THE SOLUTION PROPOSAL**

The client/server architecture has been chosen for a real system controlling and monitoring via mobile phone. The client application has been realized in Java ME again because of its massive support by mobile phone producers. The applications are easily transferable among mobile phones independently from brand or platform. The following main requirements are imposed on the client application:

- It should connect to the server exclusively when needed and send minimum data for sake of low costs
- It sends commands for system setting according to the user requirements
- It receives information on real system latest state, and it displays it on display.

The following main requirements are imposed on the client application:

- It coordinates the communication with client
- It receives client commands for the system setting
- It dispatches the information on system current state to the client
- It controls the system according to the client commands
- It reads the latest information from the system.

# **3. MOBILE PHONE**

There was the mobile phone Nokia 6230i employed for the system control and monitoring. That model was applied in spite

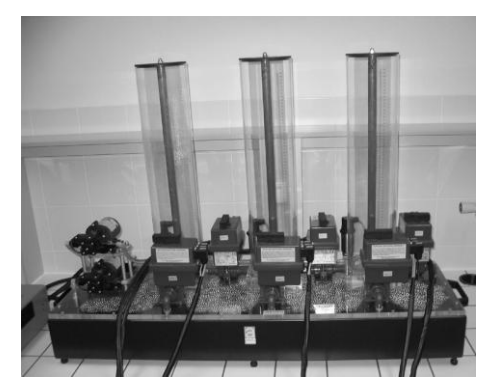

Fig. 1. Real system Amira DTS200

of its 5 year old design because it supports all important Java specifications and because of its convenient dimensions unlike some current models.

### **4. THE REAL SYSTEM**

That real system used for our work results confirmation had been chosen from a couple of reasons. One of those reasons is the results vivid presentation and the other is that the events happening are "slow enough" to be controlled via mobile phone and GSM network.

The water system DTS200 (Fig.1.) by Amira company contents three tanks N1, N2, and N3 which are interconnected with valves.

Each tank has an extra valve for draining the tank liquid into a container with exception of N3 that has two drain valves. The pump P1 supplies liquid to the tank N1 and the pump P2 supplies the tank N3.

## **5. NETBEANS**

The development environment NetBeans IDE version 6.8 was applied during both the mobile phone application and the PC server application development (Buchalcevova & Pitka, 2007). The mobile phone application was tested in the environment inbuilt emulator (Bock, 2010).

## **6. JAVA**

#### **6.1 Java Development Kit**

The Java Development Kit (JDK) represents the set of basic tools for Java platform application development so that it has to be installed for all Java applications development, including JSE and JME.

# **6.2 Java Platform Micro Edition Software Development Kit**

We need Java ME SDK (it replaces popular Java Wireless Toolkit) besides JDK for the mobile applications in Java (Topley, 2004).

### **6.3 Java Runtime Environment**

Providing we plan exclusively to run Java applications, the Java Runtime Environment (JRE) installation is sufficient.

## **7. MATLAB**

The adopted real system is commonly controlled from MATLAB environment (version 2007a) with Real Time Toolbox support. The necessary drivers are booted easily, and the control is possible from the command line or via the Simulink graphic environment.

#### **8. MATLABCONTROL**

Matlabcontrol is a Java API that facilitates the control and Java applications transaction with local or remote MATLAB sessions.

The Matlabcontrol interface was used for communication with the real system as a remote session in this project. It means that the Java application (the simple server running on the controlling PC in our case) creates a MATLAB session after start and it asks for technological card driver boot. The device linked to the technological card is to be controlled from Java application through MATLAB commands then.

## **9. CLIENT APPLICATION**

The controlling and monitoring systém client application was created as a project in Java Micro Edition NetBeans, CLDC 1.1 configuration and MIDP 2.0 profile. Unlike the server application, the client source code covers the user graphic interface and operation. The graphic interface has been created with NetBeans FlowDesigner RAD tool.

#### **9.1 Start screen**

It is a splashScreen object and it is displayed during application start-up procedure.

#### **9.2 Main menu**

The list type screen contents main menu items – Monitoring, Controls, Application setup, About system and About application (Fig. 2.).

#### **9.3 Forms**

- Monitoring submenu displays the information about system devices what means tank water level in %, state of pumps and valves (Fig. 2.)
- Controls submenu offers the possibility to change the system devices state what means to switch on or off pumps, open or close valves (Fig. 3.)
- Application setup submenu configuration data insertion: IP address, server port, server login name and password (Fig. 3.)
- About system submenu describes briefly the real system to be controlled
- About application submenu lists the application information.

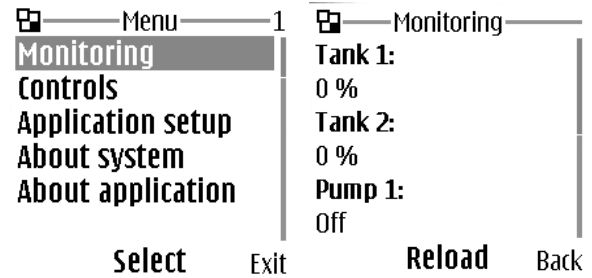

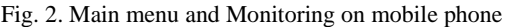

| :Controls                            | App. setup <sup>.</sup> |
|--------------------------------------|-------------------------|
| On / off equipment:                  | IP adress:              |
| Pump1                                |                         |
| Pump 2<br>lValve 1<br>$\Box$ Valve 2 | Port:                   |
|                                      | 10000                   |
|                                      | Login name:             |
|                                      |                         |
| .                                    |                         |

Options **Mark** Back Options **EQIL** Back Fig. 3. Controls and Application setup on mobile phone

#### **10. SERVER APPLICATION**

The control and monitoring system application was created as a project in Java SE NetBeans environment.

The server is to be set before the start of first communication with the START button. We should insert values for port (port for the server application), client login name and password. After communication start, the server runs and waits for a client. There are messages about communication state a information and would-be errors displayed in the text information window.

#### **10.1 Results applicability**

There is basically not necessary to install the application. The JAR file execute is enough. We can run the application on any PC with JRE and MATLAB installed. JVM must not be firewall blocked if we need the network functions to be exploited, and application PC has to be connected to the internet via public IP address.

## **11. CONCLUSION**

The work goal was to develop a simple mobile monitoring and control system exploiting the GPRS/EDGE data transfer in GSM mobile network.

The mobile phone application is lucid and easily applicable. The server application is easily transferable to the other system in faculty area where majority of systems is controlled via MATLAB. We can modify our application for other systems just by MATLAB command set change so that it can be used for many different purposes, like education, research and exfaculty applications. The costs for remote controlling and monitoring system are very low thanks to GPRS/EDGE data transfer and small data volumes.

For the next future, we would like to test the communication system parameters in nonstandard network situations like short mobile network drop-outs. The short signal drop outs because of short distance signal fluctuations (the handy in a moving car) are concerned. The short drop-out because of radio channel full slots occupation by other network users needs to be taken into account as well.

#### **12. ACKNOWLEDGEMENTS**

This work was supported by the Ministry of Education of the Czech Republic in the range of research projects No. MSM 7088352102.

#### **13. REFERENCES**

Bock, H. (2010). *Platform NetBeans: Detailed programming guide,* Computer Press, ISBN 978-80-251-3116-9, Brno

- Buchalcevova, A. & Pitka, L. (2007). *NetBeans: Development environment,* Oeconomica, ISBN 978-80-245-1206-8, Praha
- Topley, K. (2004). *J2ME in epitome: Reference manual,* Grada Publishing, ISBN 80-247-0426-9, Praha